2016 年 5 月 20 日

りそなパソコンサービスをご利用のお客さまへ

## Windows 10 へのアップグレードの注意点につきまして

-------------------------------------------------------------------------------------------- ◇ 『前準備』 での注意点 --------------------------------------------------------------------------------------------

ダイヤルアップ通信をご利用の場合は、あらかじめ、今まで利用していたモデム等の通信機器が Windows 10 に 対応しているかを、通信機器のホームページなどでご確認ください。

--------------------------------------------------------------------------------------------

対応していない場合は、対応している通信機器を用意してください。

◇ Windows 10 へのアップグレード『 前 』の注意点

Windows 10 に対応している「りそなイージーバンク Version 11.0」や「マネー特急便PLUS バージョン 1.29」を インストールしておく必要があります。

--------------------------------------------------------------------------------------------

現在使用されているプログラムのバージョンは、[バージョン情報]メニューで確認できます。

◇ Windows 10 へのアップグレード『 後 』の注意点

--------------------------------------------------------------------------------------------

--------------------------------------------------------------------------------------------

ダイヤルアップ通信をご利用で、Windows 10 に対応した通信機器のドライバをインストールされていない場合 や、Windows 10 へのアップグレードによって通信機器のドライバが削除されている場合は、Windows 10 に対応し た通信機器のドライバをインストールしてください。

インストール手順は通信機器のマニュアル等を参照ください。

Windows 7 の PC を Windows 10 にアップグレードすると、通信機器のドライバが削除されることがあります。 通信機器のドライバの確認は、以下の手順で行ってください。

1.Windows 10 の PC で[スタート]ボタンをクリックしてスタート画面を表示し、

- [すべてのアプリ]を選択します。
- 2.[Windows システム ツール]の[コントロール パネル]を選択し、[電話とモデム]を選択します。

3.「電話とモデム」面面の「モデム」タブをクリックします。

4.表示されるリストに通信機器のドライバが表示されるかを確認します。

なお、本事象により EB ソフト、通信機器等が Windows10 に対応しておらず、お急ぎの振込がある場合な どは、OS をアップグレード前の状態に戻していただくことでご利用いただけます。

アップグレード前の状態に戻すとダイヤルアップネットワークがリセットされているため、再作成が必 要です。

ダイヤルアップネットワークの再作成でご不明な点がございましたら、EB テレホンセンター(0120 -062-689)まで、お問い合わせください。

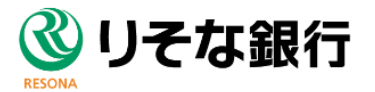